Extracted from:

### Build Websites with Hugo

#### Fast Web Development with Markdown

This PDF file contains pages extracted from *Build Websites with Hugo*, published by the Pragmatic Bookshelf. For more information or to purchase a paperback or PDF copy, please visit http://www.pragprog.com.

Note: This extract contains some colored text (particularly in code listing). This is available only in online versions of the books. The printed versions are black and white. Pagination might vary between the online and printed versions; the content is otherwise identical.

Copyright © 2020 The Pragmatic Programmers, LLC.

All rights reserved.

No part of this publication may be reproduced, stored in a retrieval system, or transmitted, in any form, or by any means, electronic, mechanical, photocopying, recording, or otherwise, without the prior consent of the publisher.

The Pragmatic Bookshelf

Raleigh, North Carolina

Pragmatic Programmers

# Build Websites with Hugo

Fast Web Development with Markdown

Brian P. Hogan edited by Tammy Coron

## Build Websites with Hugo

### Fast Web Development with Markdown

Brian P. Hogan

The Pragmatic Bookshelf

Raleigh, North Carolina

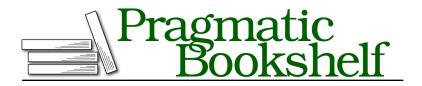

Many of the designations used by manufacturers and sellers to distinguish their products are claimed as trademarks. Where those designations appear in this book, and The Pragmatic Programmers, LLC was aware of a trademark claim, the designations have been printed in initial capital letters or in all capitals. The Pragmatic Starter Kit, The Pragmatic Programmer, Pragmatic Programming, Pragmatic Bookshelf, PragProg and the linking *g* device are trademarks of The Pragmatic Programmers, LLC.

Every precaution was taken in the preparation of this book. However, the publisher assumes no responsibility for errors or omissions, or for damages that may result from the use of information (including program listings) contained herein.

Our Pragmatic books, screencasts, and audio books can help you and your team create better software and have more fun. Visit us at *https://pragprog.com*.

The team that produced this book includes:

Publisher: Andy Hunt VP of Operations: Janet Furlow Executive Editor: Dave Rankin Development Editor: Tammy Coron Copy Editor: Jasmine Kwityn Indexing: Potomac Indexing, LLC Layout: Gilson Graphics

For sales, volume licensing, and support, please contact support@pragprog.com.

For international rights, please contact rights@pragprog.com.

Copyright © 2020 The Pragmatic Programmers, LLC.

All rights reserved. No part of this publication may be reproduced, stored in a retrieval system, or transmitted, in any form, or by any means, electronic, mechanical, photocopying, recording, or otherwise, without the prior consent of the publisher.

ISBN-13: 978-1-68050-726-3 Encoded using the finest acid-free high-entropy binary digits. Book version: P1.0—May 2020

### CHAPTER 5

# Adding a Blog

When you want to share your thoughts with the world, using your own site is one of the best ways to do it. While there are platforms you can use to do this, choosing to instead host from your own domain offers certain benefits. You can measure its effects, control how the information is presented, and more importantly, build your own brand with content you own. When you publish content elsewhere, you have to opt in to their terms of service, and sometimes hand over control over your content and community.

To simplify the process of hosting your own content, you can use Hugo to add a blog to your site. To create a blog in Hugo, you'll create a new content type, named "Post", and you'll create layouts to support displaying those posts. A lot of what you'll do in this chapter will build on what you've done previously, but you'll apply it in new ways. In addition to creating the content type, you'll incorporate a third-party commenting system into your static site, and you'll implement pagination so you can support future content growth.

A post on a blog has a title, an author, and some content. It might have a summary as well. You might want to put your posts into categories and tag them. You can manage most of this from the front matter of each piece of content much like you did with projects.

Start by creating an archetype for a post so you have a blueprint to follow. Create the file archetypes/posts.md by copying the default archetype file:

```
blog/portfolio/archetypes/posts.md
---
title: "{{ replace .Name "-" " | title }}"
date: {{ .Date }}
draft: false
---
```

Then, add an author field and add your name:

blog/portfolio/archetypes/posts.md

author: Brian Hogan

Next, add some default content to this file. Any placeholder text will do, like Lorem Ipsum:<sup>1</sup>

blog/portfolio/archetypes/posts.md

Lorem ipsum dolor sit amet, consectetur adipisicing elit, sed do eiusmod tempor incididunt ut labore et dolore magna aliqua.

<!--more-->

Ut enim ad minim veniam, quis nostrud exercitation ullamco laboris nisi ut aliquip ex ea commodo consequat.

The <!--more--> line lets you specify where the content summary ends. As you learned in <u>Pulling Data from Remote Sources</u>, on page ?, when you use {{ .Summary }} in a layout, Hugo will pull the summary from the front matter or by generating it from the content. Sometimes that auto-generated summary ends in an awkward place. To control where the summary should end, add <!--more--> to the content.

Save the archetype and use it to generate an initial post to test things out:

```
$ hugo new posts/first-post.md
/Users/brianhogan/portfolio/content/posts/first-post.md created
```

Visit http://localhost:1313/posts/ and you'll see your post listed. This list is generated using the default list layout, which you'll customize later. Let's flesh out the layout for an individual post.

### **Creating the Post's Layout**

The page for an individual post is bare because it's using the default single page layout. Like with project pages, there's information in each post's front matter you can use on the page. To do that, create a new single page layout for posts.

Create the directory themes/basic/layouts/posts/ to hold the layout. You can use your editor or use the following command in your terminal:

#### \$ mkdir themes/basic/layouts/posts

Then create the file themes/basic/layouts/posts/single.html, which will hold the layout for an individual post.

Create the main content block and place the title and post content in their own sectioning elements with classes; this will help you style them later:

<sup>1.</sup> https://www.lipsum.com/

blog/portfolio/themes/basic/layouts/posts/single.html

Within the header section, add the byline, which will contain the publication date and author name. The .Date field will fetch the date, and the .Format function will let you format it in a similar fashion to how you formatted the date in the footer.

Many blogs will display the amount of time it takes to read the content at the top of an article. Let's add that to our blog page template.

The average person reads anywhere from 200 to 250 words per minute<sup>2</sup> depending on several factors. If you count the number of words in a page's content and divide it by 200, you'll get a conservative estimate of the number of minutes it'll take to read your content.

Hugo has built-in functions for counting words and doing math, so in your template, add the following code to your byline to determine and display the reading time:

```
blog/portfolio/themes/basic/layouts/posts/single.html
```

```
Posted {{ .Date.Format "January 2, 2006" }} Reading time: {{ math.Round (div (countwords .Content) 200.0) }} minutes.
```

<sup>2.</sup> https://www.irisreading.com/what-is-the-average-reading-speed/

To make sure this works, add a significant amount of content to your first blog post so there's some text to count.

Save the file and visit http://localhost:1313/posts/first-post.md. The author, date, and reading time display above the post:

| First Post                                                                                                    |
|----------------------------------------------------------------------------------------------------|
| By Brian Hogan                                                                                                    |
| Posted January 1, 2020                                                                                                    |
| Reading time: 2 minutes.                                                                                                    |
| Lorem ipsum dolor sit amet, consectetur adipisicing elit, sed do eiusmod tempor incididunt ut labore et dolore magna aliqua. |
| Ut enim ad minim veniam, quis nostrud exercitation ullamco laboris nisi ut aliquip ex ea commodo consequat.                  |

As you build out more content, you'll probably want to organize and group it so it's easier for people to find.

### **Organizing Content with Taxonomies**

Many blogs and content systems let you place your posts in categories and apply tags to your posts. This logical grouping of content is known as a *tax-onomy*. Hugo supports categories and tags out of the box and can generate category and tag list pages automatically. All you have to do is add categories and tags to your front matter.

Open the posts archetype at archetypes/post.md and add some default categories and tags:

```
blog/portfolio/archetypes/posts.md
categories:
    Personal
    Thoughts
tags:
    software
    html
```

Adding these defaults to the archetype won't affect the content you've already created, so open content/posts/first-post.md and add categories and tags there too:

```
blog/portfolio/content/posts/first-post.md
categories:
- Personal
- Thoughts
tags:
- software
- html
```

### Joe asks: Does Hugo Support Syntax Highlighting for Code?

If you're publishing posts, you might want to include snippets of code from time to time. Hugo supports syntax highlighting using a library named Chroma,<sup>a</sup> which is compatible with the popular Pygments<sup>b</sup> syntax highlighter.

To configure this, tell Hugo you want it to use Pygments-style classes when it highlights your code. Add this line to config.toml:

```
pygmentsUseClasses = true
```

Then, generate a style sheet to highlight your code using one of the available Chroma styles:  $^{\rm c}$ 

```
$ hugo gen chromastyles --style=github > syntax.css
```

Add the syntax.css style to your head.html partial.

Now, when you write your posts, use code fences and specify the appropriate language:

```
```javascript
let x = 25;
let y = 30;
````
```

1//

Hugo will apply the styles to your code.

- a. https://github.com/alecthomas/chroma
- b. https://pygments.org/
- c. https://xyproto.github.io/splash/docs/

Both categories and tags are lists of items, so you need to use the correct notation in YAML. Hugo supports TOML and JSON front matter as well, so you could use those for your posts instead if you find those easier to manage.

By adding the tags and categories to your post, Hugo will generate pages for those using your default list layout. Visit http://localhost:1313/tags to see the tags list: